Liên hệ: thanhlam1910\_2006@yalyo.com hoặc febvrthes@gmail.com thuật tiếng Anh chuyên nghành kh

## **CHƯƠNG 1: MATLAB CƠ BẢN**

## **§1. KHỞI ĐỘNG MATLAB**

**1. Khởi động MATLAB**: MATLAB (Matrix laboratory) là phần mềm dùng để giải một loạt các bài toán kĩ thuật, đặc biệt là các bài toán liên quan đến ma trận. MATLAB cung cấp các toolboxes, tức các hàm mở rộng môi trường MATLAB để giải quyết các vấn đề đặc biệt như xử lí tín hiệu số, hệ thống điều khiển, mạng neuron, fuzzy logic, mô phỏng v.v.

Để khởi động MATLAB ta nhấn đúp vào icon của nó trên màn hình.

**2.Đánh lệnh trong cửa sổ lệnh** : Khi ta đánh lệnh vào cửa sổ lệnh, nó sẽ được thi hành ngay và kết quả hiện lên màn hình. Nếu ta không muốn cho kết quả hiện lên màn hình thì sau lệnh ta đặt thêm dấu ";". Nếu lệnh quá dài, không vừa một dòng dòng có thể đánh lệnh trên nhiều dòng và cuối mỗi dòng đặt thêm dấu ... rồi xuống dòng. Khi soạn thảo lệnh ta có thể dùng các phím tắt :

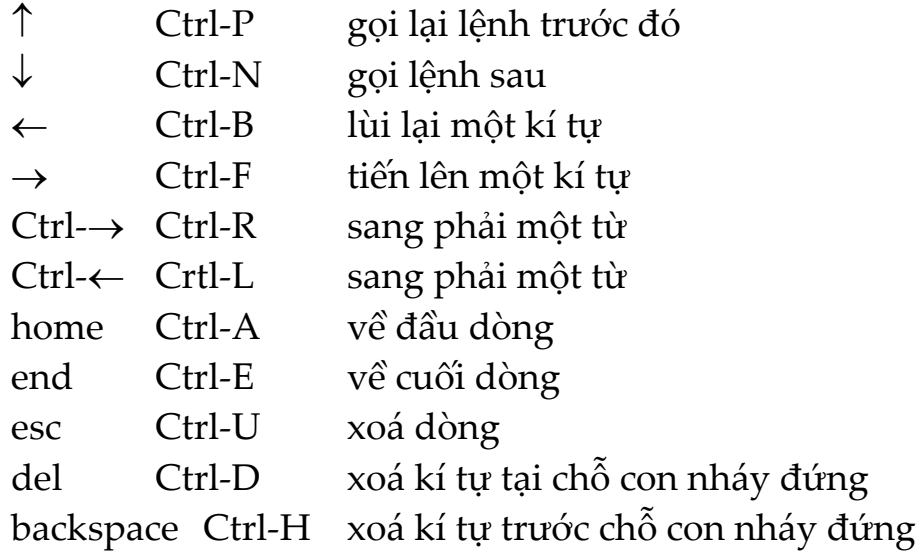

**3. Set path**: Khi chạy các chương trình MATLAB ở các thư mục khác thư mục hiện hiện hành ta phải đổi thư mục bằng lệnh *File* | *Set Path...*

**4. Help và Demo**: Phần nay giúp chúng ta hiểu biết các hàm, các lệnh của MATLAB và chạy thử các chương trình demo

## **§2. CÁC MA TRẬN**

**1. Các toán tử**: MATLAB không đòi hỏi phải khai báo biến trước khi dùng. MATLAB phân biệt chữ hoa và chữ thường.

Các phép toán :

 $+$ ,  $-$ ,  $*$ ,  $/$ ,  $\setminus$  (chia trái),  $\land$  (mũ),  $\land$  (chuyển vị hay số phức liên hiệp).  $x = 2 + 3$  $a = 5$  $b = 2$ *a/b*  $a \backslash b$ Các toán tử quan hệ :  $<$  ,  $<=$  ,  $>$  ,  $>=$  ,  $==$  ,  $\sim=$ Các toán tử logic : &,  $\vert$  (or), ~ (not) Các hằng : pi 3.14159265 i số ảo j tương tự i eps  $\sin s \hat{\sigma} 2^{-52}$  realmin số thực nhỏ nhất 2‐<sup>1022</sup> realmax số thực lớn nhất 21023 inf vô cùng lớn

## **2**. **Các ma trận**:

*a. Nhập ma trận*: Ma trận là một mảng các số liệu có m hàng và n cột. Trường hợp ma trận chỉ có một phần tử(ma trận 1‐1) ta có một số. Ma trận chỉ có một cột được gọi là một vectơ. Ta có thể nhập ma trận vào MATLAB bằng nhiều cách:

• nhập một danh sách các phần tử từ bàn phím

• nạp ma trận từ file số liệu

- tạo ma trận nhờ các hàm có sẵn trong MATLAB
- tạo ma trận nhờ hàm tự tạo

Khi nhập ma trận từ bàn phím ta phải tuân theo các quy định sau :

- ngăn cách các phần tử của ma trận bằng dấu "," hay dấu trống
- dùng dấu ";" để kết thúc một hàng

NaN Not a number

• bao các phần tử của ma trận bằng cặp dấu ngoặc vuông [ ] **Ví dụ**: Ta nhập một ma trận

 $A = [16 \ 3 \ 2 \ 13 \ ; 5 \ 10 \ 11 \ 8 \ ; 9 \ 6 \ 7 \ 12 \ ; 4 \ 15 \ 14 \ 1]$ Bây giờ ta đánh lệnh:

```
sum(A)ans =34 34  34  34
```
nghĩa là nó đã lấy tổng các cột vì MATLAB được viết để là việc với các cột. Khi ta không chỉ biến chứa kết quả thì MATLAB dùng biến mặc định là ans, viết tắt của answer.

Muốn lấy tổng của các hàng ta cần chuyển vị ma trận bằng cách đánh vào lệnh:

```
    A'
ans =
           16     5     9     4
             3    10     6    15
            2    11     7    14
           13     8    12     1
```
và đây là chuyển vị của ma trận A.

Ma trận a = [] là ma trận rỗng

*b. Chỉ số*: Phần tử ở hàng i cột j của ma trận có kí hiệu là A(i,j). Tuy nhiên ta cũng có thể tham chiếu tới phần tử của mảng nhờ một chỉ số, ví dụ A(k). Cách này thường dùng để tham chiếu vec tơ hàng hay cột. Trong trường hợp ma trận đầy đủ thì nó được xem là ma trận một cột dài tạo từ các cột của ma trận ban đầu. Như vậy viết A(8) có nghĩa là tham chiếu phần tử A(4, 2).

*c. Toán tử* ":" : Toán tử ":" là một toán tử quan trọng của MATLAB. Nó xuất hiện ở nhiều dạng khác nhau. Biểu thức

*1:10*

là một vec tơ hàng chứa 10 số nguyên từ 1 đến 10

*ans = 1 2 3 4 5 6 7 8 9 10 100:‐7:50* tạo một dãy số từ 100 đến 51, giảm 7 mỗi lần

 $ans =$ 

*100 93 86 79 72 65 58 51*

*0: pi/4: pi*

tạo một dãy số từ 0 đến pi, cách đều nhau pi/4

 $ans =$ 

 *0 0.7854 1.5708 2.3562 3.1416*

Các biểu thức chỉ số tham chiếu tới một phần của ma trận. Viết A(1:k,j) là